# TUTORIAL DE USO

## REPOSITÓRIO INSTITUCIONAL

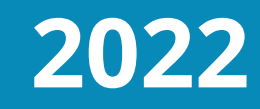

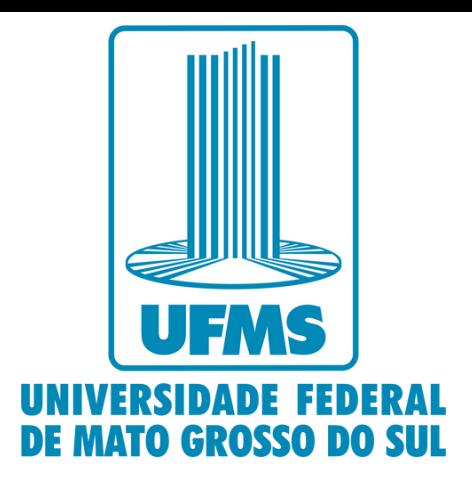

forma de acesso; como navegar pelo RI; e como realizar pesquisas.

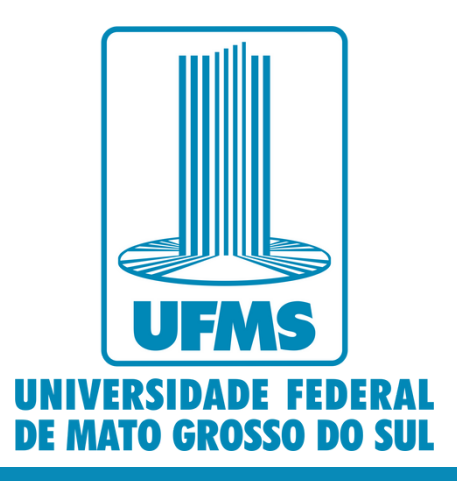

Aqui você encontrará informações sobre o Repositório Institucional da UFMS (RI-UFMS), tais como:

### Para acessar o Repositório, utilize o endereço https://repositorio.ufms.br/.

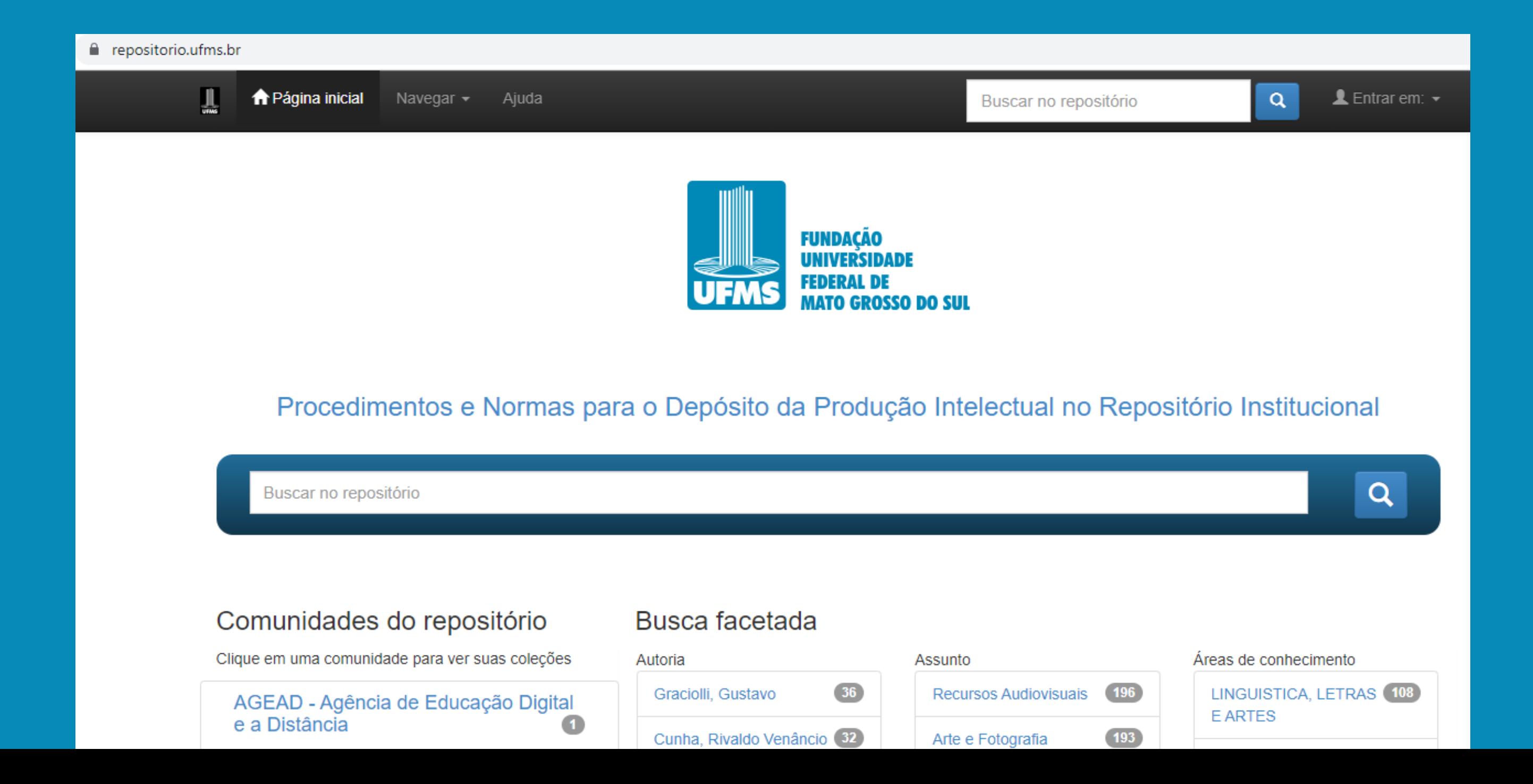

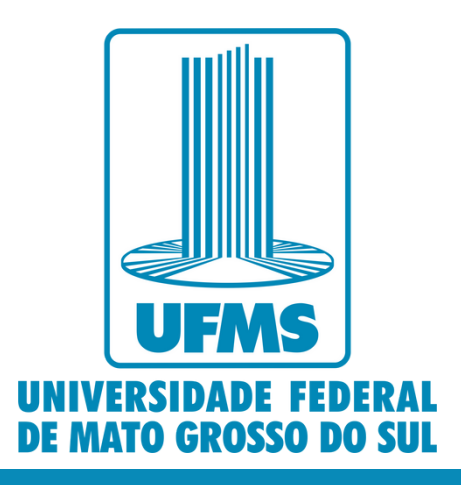

Utilizando a aba do menu superior da tela, selecione uma comunidade para navegar nas suas coleções, ou navegue por data do documento, autor, orientador, título, assunto, tipo do documento, (área de conhecimento do) CNPq, departamento (da Universidade), programas (institucionais) e tipo de acesso.

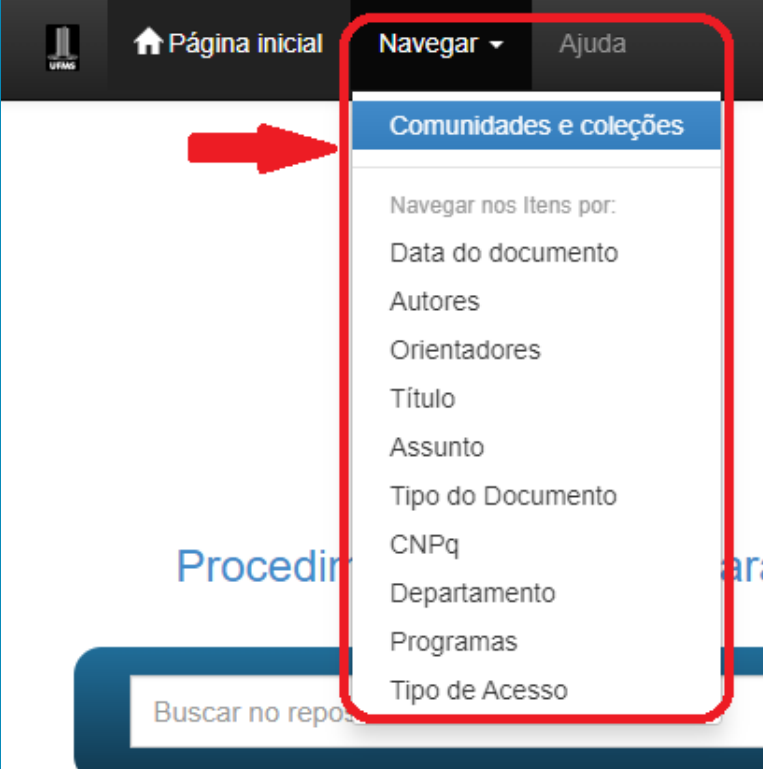

### Comunidades do repositório

Clique em uma comunidade para ver suas coleções

AGEAD - Agência de Educação Digital e a Distância  $\bullet$ 

AGECOM - Agência de Comunicação Social e Científica  $(81)$ 

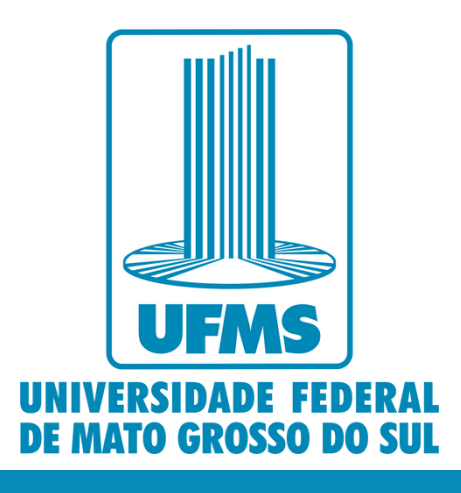

 $\alpha$ 

 $\blacktriangle$  Entrar em:  $\blacktriangledown$ 

 $Q$ 

Buscar no repositório

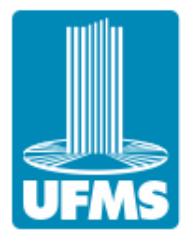

FUNDACÃO

### ara o Depósito da Produção Intelectual no Repositório Institucional

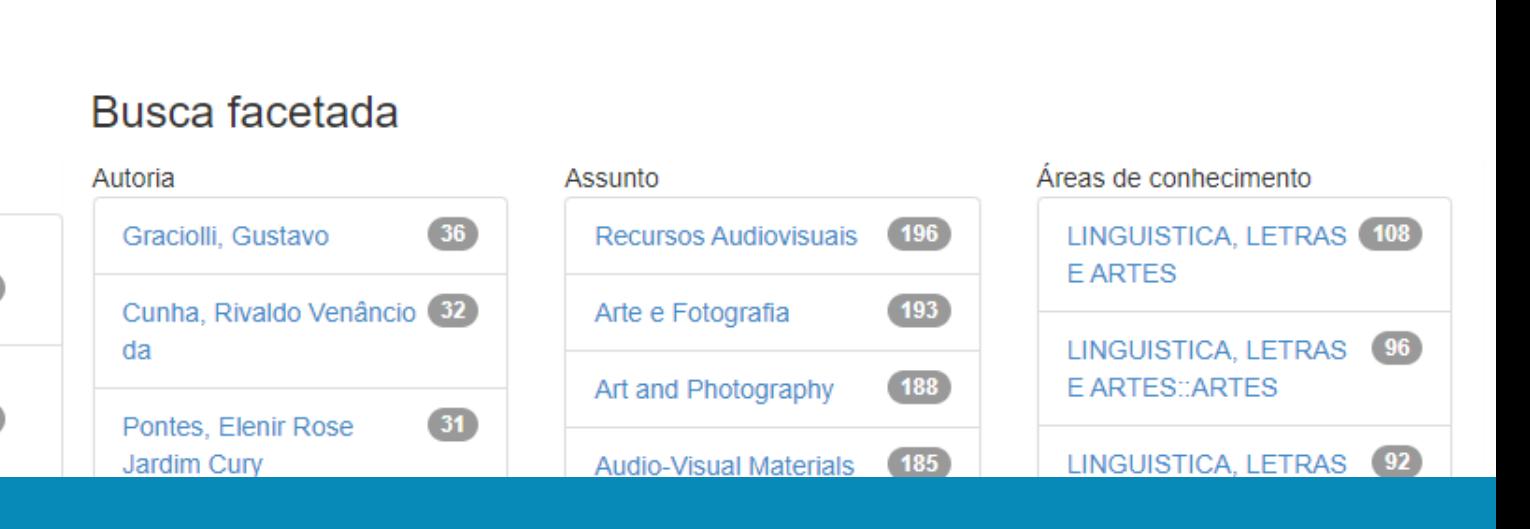

### Também é possível selecionar as opções de navegação diretamente na Página Inicial.

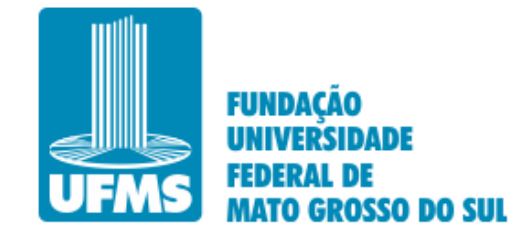

### Procedimentos e Normas para o Depósito da Produção Intelectual no Repositório Institucional

Arte e Fotografia

Buscar no repositório

### Comunidades do repositório Busca facetada Clique em uma comunidade para ver suas coleções Autoria Assunto  $36)$ Graciolli, Gustavo AGEAD - Agência de Educação Digital e a Distância  $\blacksquare$ Cunha, Rivaldo Venâncio (32) da AGECOM - Agência de Comunicação Social e Científica  $\left( 80 \right)$  $31)$ Pontes, Elenir Rose Jardim Cury **AGECOM - Arquivo Central**  $192$ Alves Sobrinho, Teodorico<sup>27</sup> Biblioteca Digital de Monografias - $(27)$ Guerra, Vânia Maria

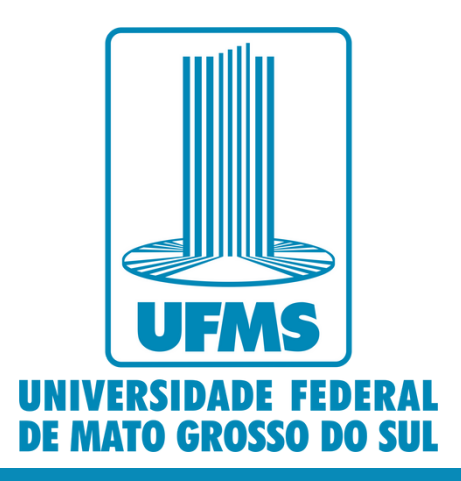

 $\alpha$ 

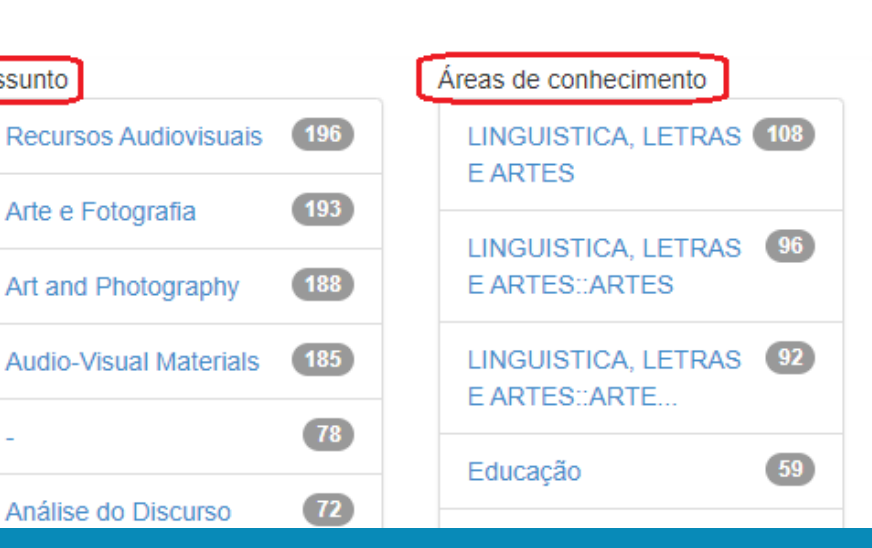

### Para pesquisar no RI-UFMS não é necessário fazer cadastro. Basta digitar o termo na caixa de busca e clicar na lupa.

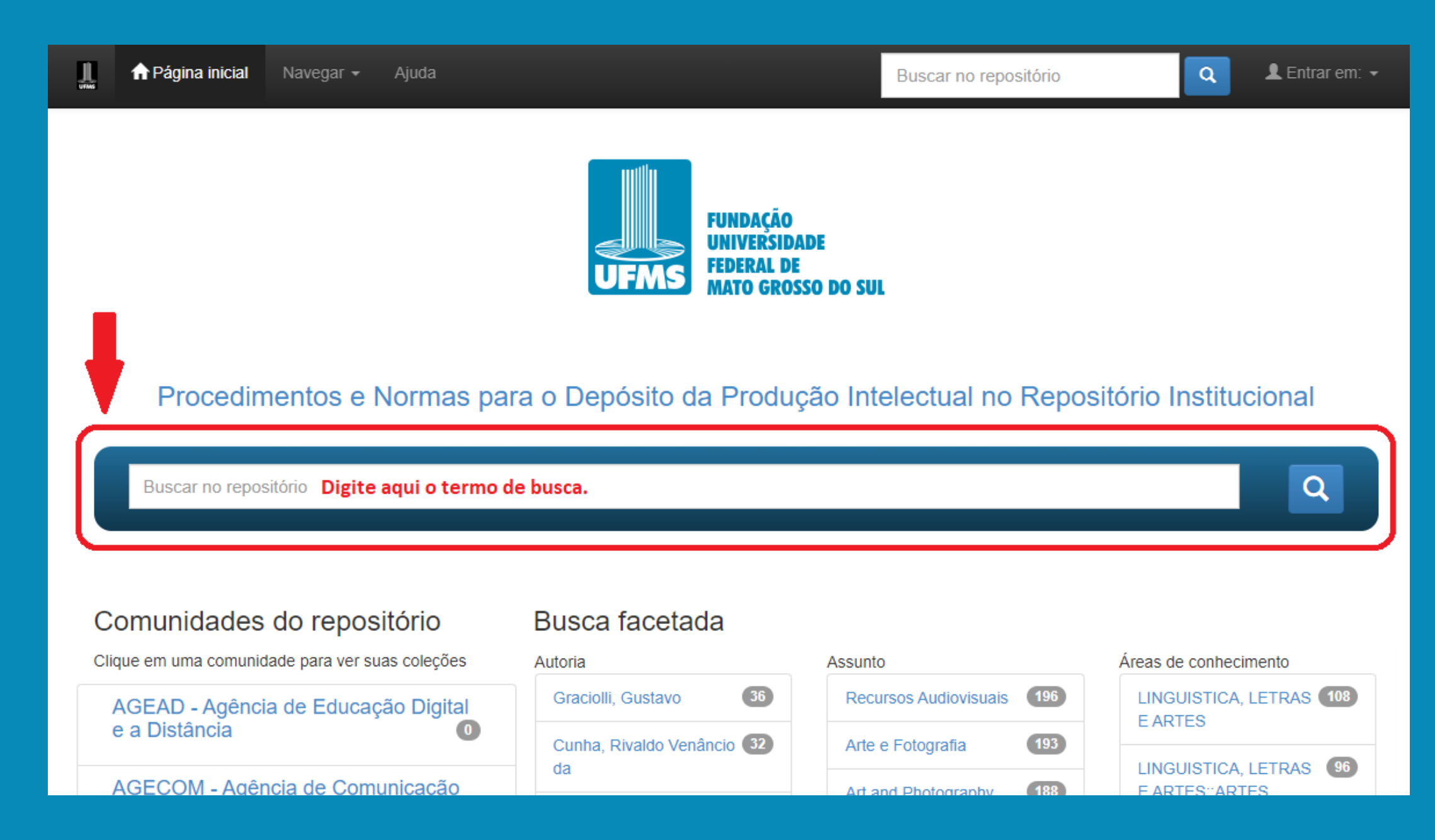

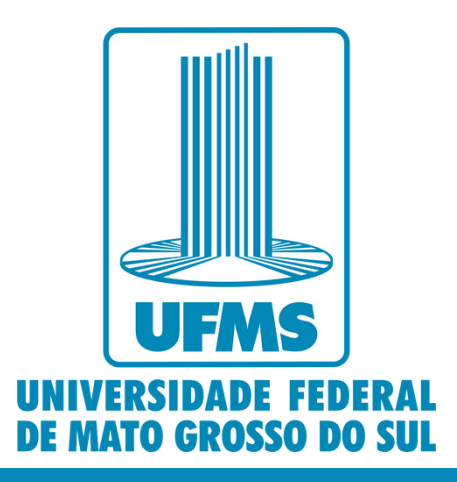

Você pode refinar os seus resultados de busca utilizando os filtros da parte superior da tela, ou o menu ao lado direito dos resultados encontrados.

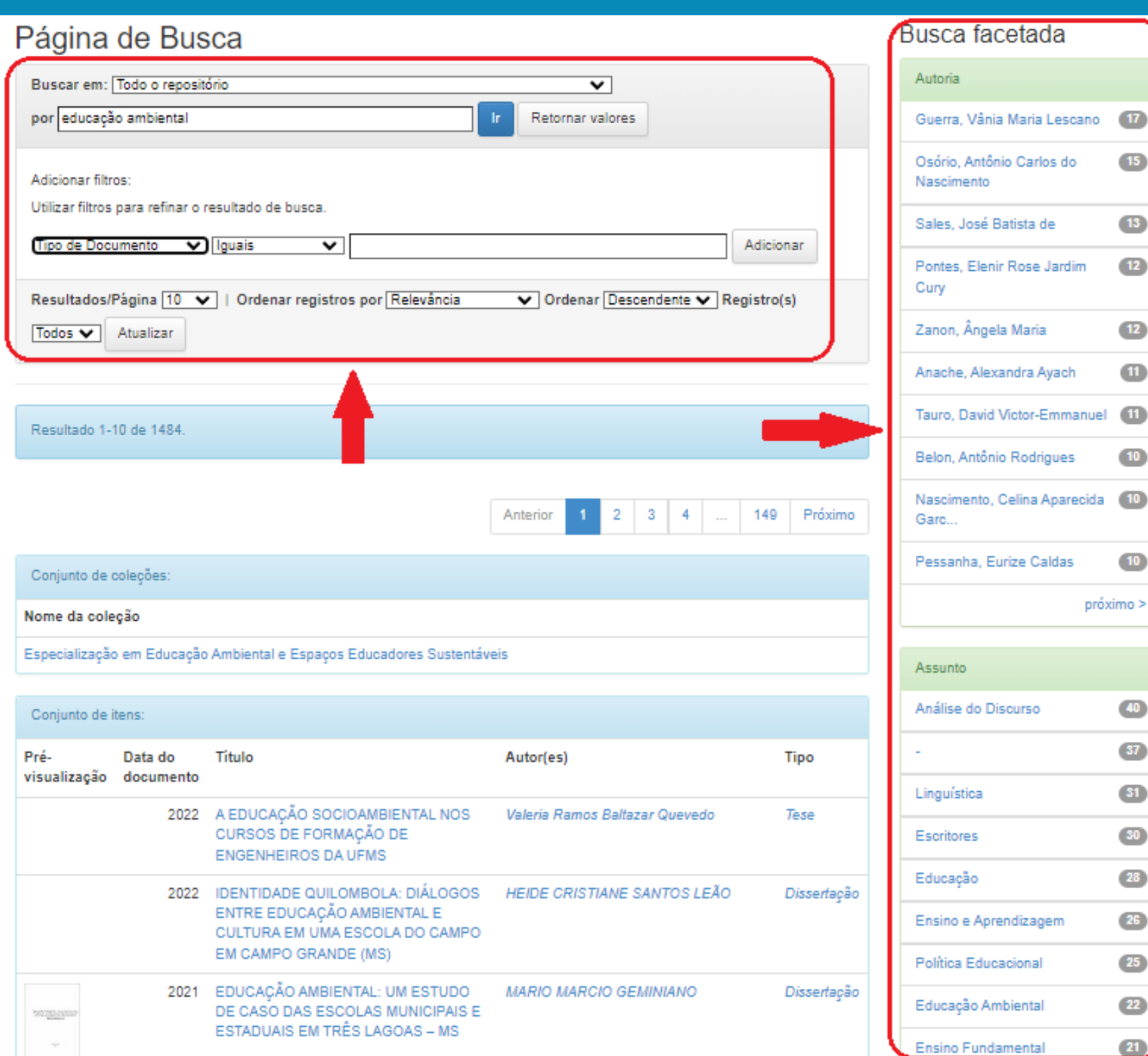

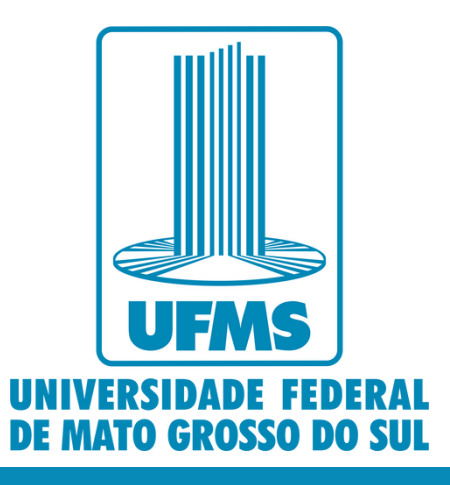

 $\overline{17}$ 

 $15$ 

13

 $12<sup>°</sup>$ 

 $\blacksquare$ 

 $\mathbf{u}$ 

 $10<sup>°</sup>$ 

 $10<sub>1</sub>$ 

 $10<sub>o</sub>$ 

 $\overline{40}$ 

 $\overline{37}$ 

 $\overline{\mathbf{a}}$ 

 $\begin{array}{c} 30 \\ 28 \end{array}$ 

 $\frac{1}{25}$ 

### Após a pesquisa, identifique o material desejado e clique no *link* do título para abrir as informações do documento.

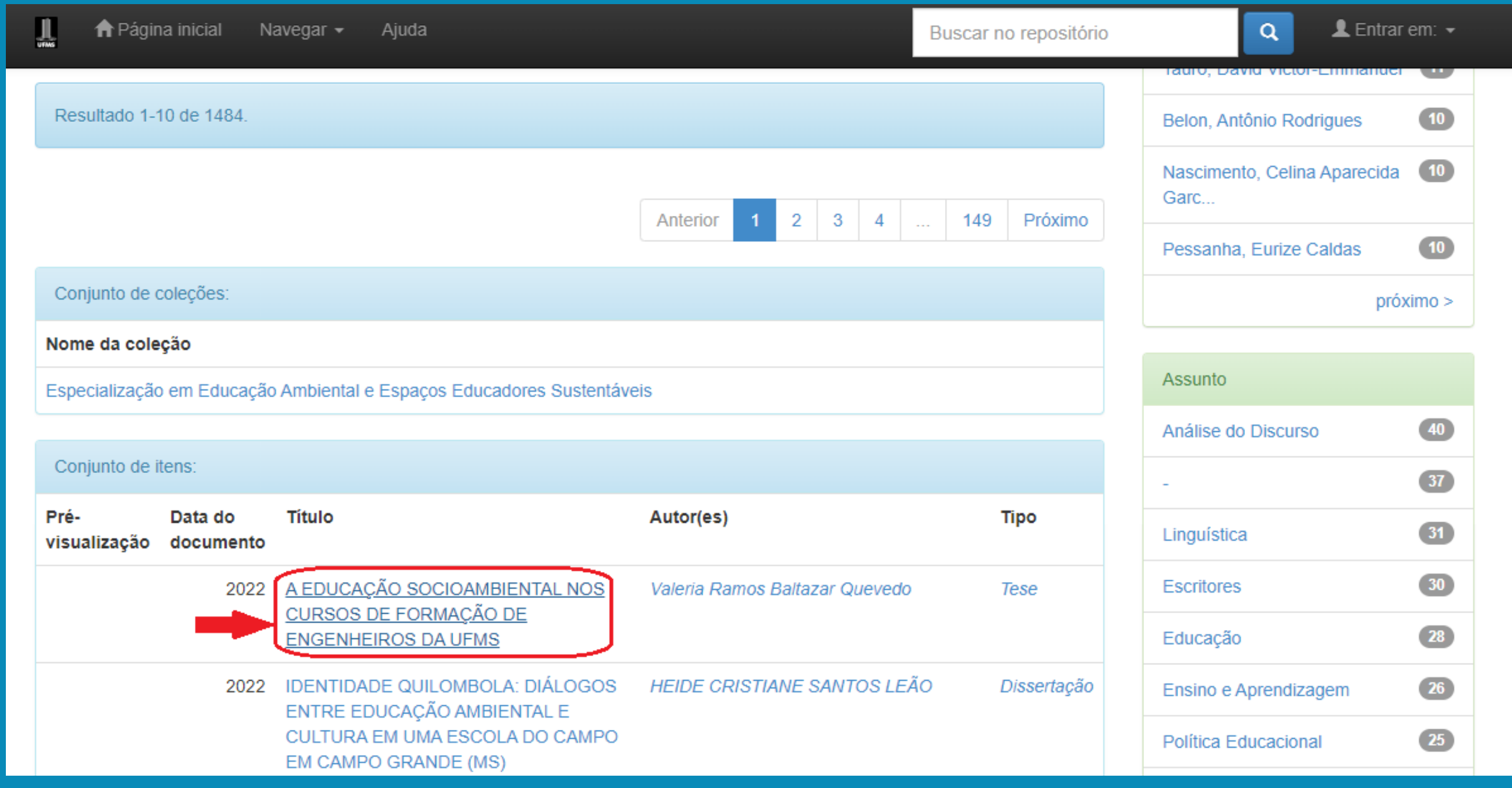

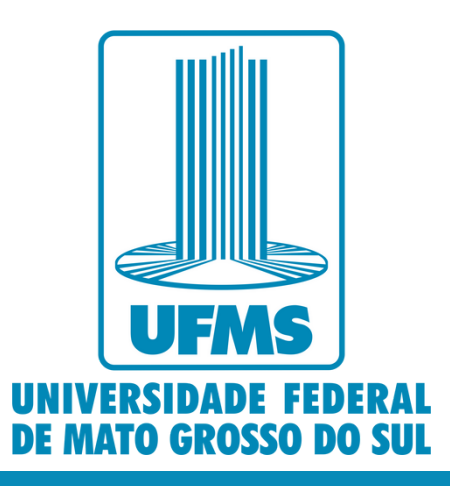

### Clique no *link* do nome do arquivo, ou no botão "Visualizar/Abrir" para acessar o documento.

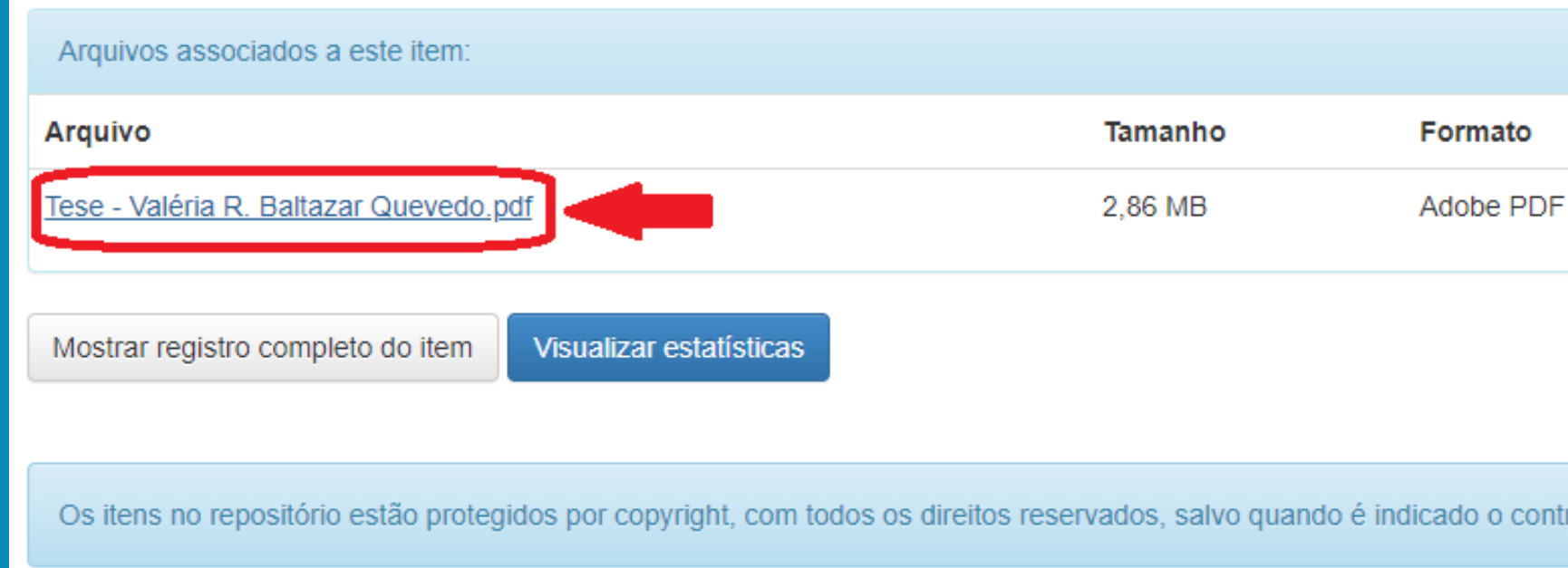

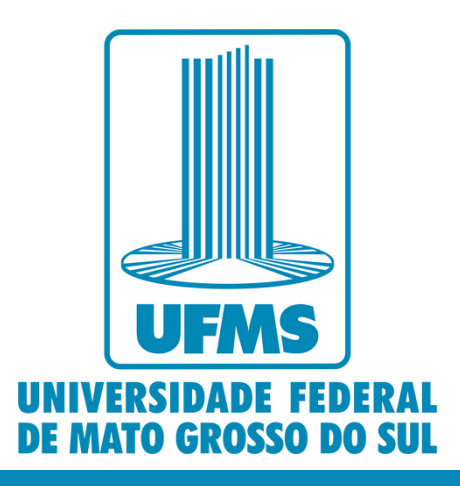

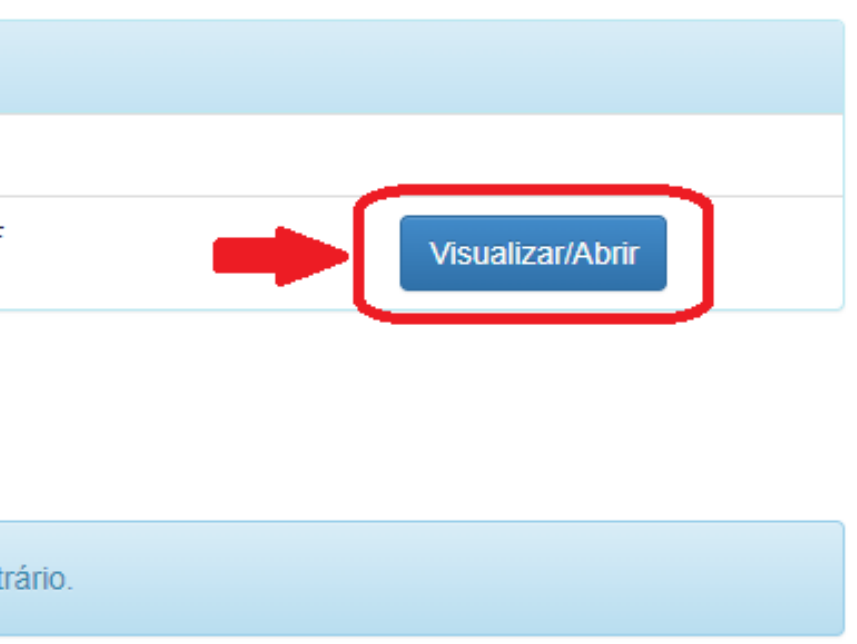

### Até o próximo tutorial!

# REPOSITÓRIO INSTITUCIONAL

**Em caso de dúvidas, entre em contato com o Repositório Institucional da UFMS pelo telefone (67) 3345-7174, ou endereço de e-mail ri.prograd@ufms.br**

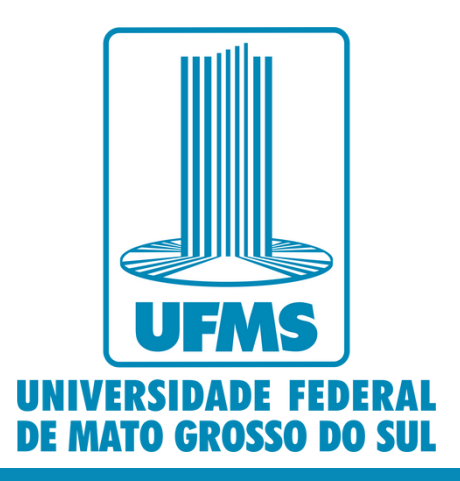

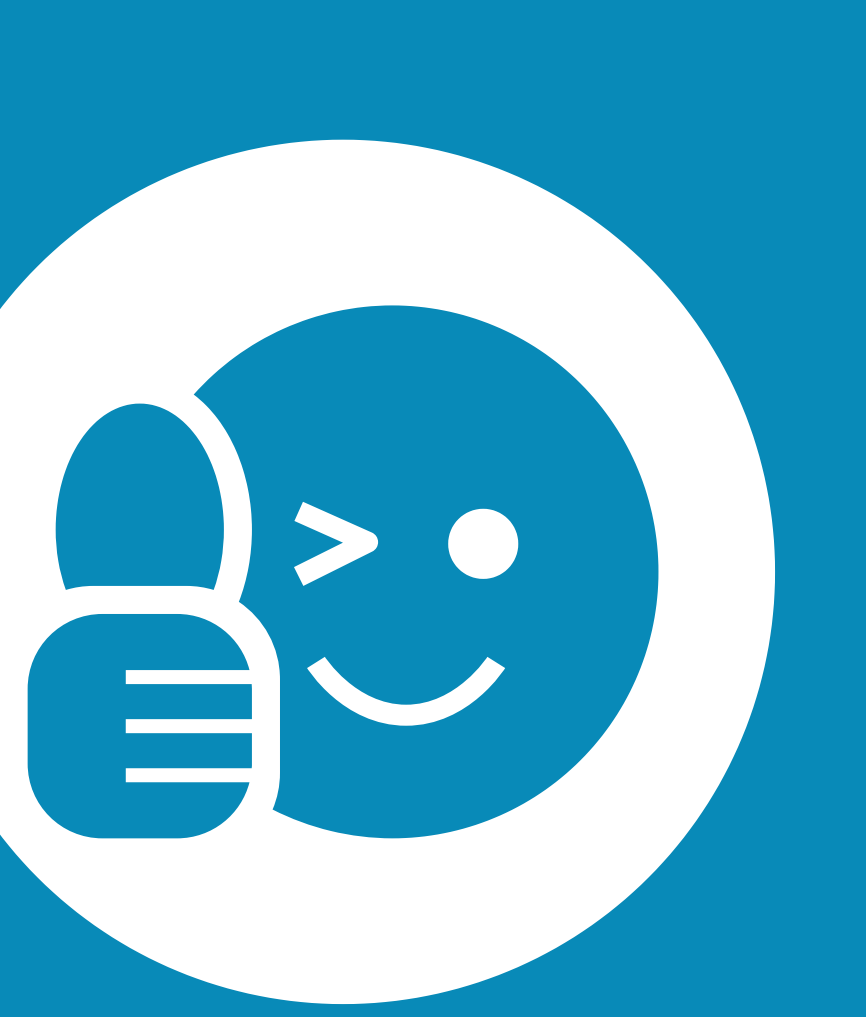